<span id="page-0-0"></span>Virtual Box Mettez un PC dans votre... PC

Philippe Wambeke

LoliGrUB

17 mai 2014

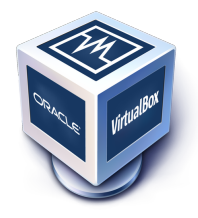

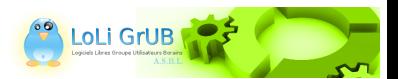

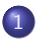

## 1 [Virtual box](#page-2-0)

- **•** [Présentation](#page-2-0)
- [Plateformes supportées](#page-5-0)
- **·** [Installation](#page-7-0)
- [Les ressources](#page-8-0)
- **•** [Transferts host-guest](#page-11-0)
- **o** [Démo](#page-12-0)

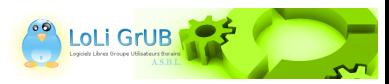

# <span id="page-2-0"></span>A quoi ça sert ?

- Virtual box permet d'émuler un ou plusieurs PC virtuel au sein d'un même PC physique.
- Le PC virtuel peut être installé avec n'importe quel système d'exploitation.
- Le PC virtuel est "isolé" (n'a pas accès) dans une certaine mesure au PC physique.
- Le PC virtuel n'a pas "conscience" qu'il est virtuel.

–> Permet d'effectuer toutes sortes de manipulations sans affecter son "vrai" PC.

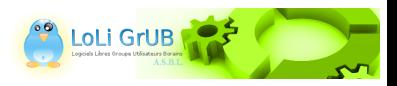

# <span id="page-3-0"></span>Un peu de vocabulaire

- Machine virtuelle : c'est l'ensemble des composants de l'ordinateur virtuel (mémoire, CPU, disques).
- "Host OS" : système d'exploitation de l'ordinateur physique.
- "Guest OS" : système d'exploitation de l'ordinateur virtuel.
- "Guest additions" : c'est un ensemble de logiciels destinés à être installés sur le système guest pour améliorer l'interaction avec le système host.

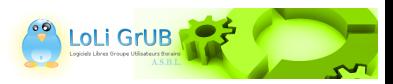

## <span id="page-4-0"></span>**Licence**

Distribué sous double licence :

- **GPL** version 2
- Commerciale pour les entreprises désirant du support ou des extensions spécifiques ("extension pack").

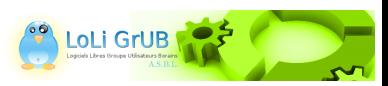

# <span id="page-5-0"></span>Systèmes host supportés

#### • Windows :

- **O** Windows XP
- Windows 2003 serveur
- Windows Vista (32 et 64 bits)
- Windows Serveur 2008 (32 et 64 bits)
- Windows 7 (32 et 64 bits)
- Windows 8 (32 et 64 bits)
- **Windows 2012 serveur**
- Mac OS X : de la version 10.6 à la 10.9

#### • GNU/Linux :

- Debian (à partir de 6.0)
- Ubuntu (à partir de 10.04)
- **A** Fedora
- **O** OpenSUSE
- Et toutes les autres distributions dignes de ce nom...

### • Solaris 10 et 11

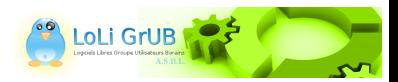

## <span id="page-6-0"></span>Système guest supportés

- Microsoft ·
	- **O** Windows NT 4.0
	- Windows 2000/ XP / 2003 / Vista / 2008 / 7 / 8 / 2012
	- Dos / Windows 3.x / 95 / 98 / ME
- **GNU/Linux:** 
	- $O$  Linux 2.4
	- $\bullet$  Linux 2.6
	- Linux 3.x
- Solaris 10 et 11
- **o** FreeBSD
- OpenBSD
- OS/2 Warp 4.5
- Mac OS X

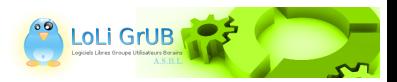

# <span id="page-7-0"></span>Installation

L'installation se fait de manière habituelle avec le gestionnaire de paquets. Sous Arch Linux :

- pacman -S virtualbox virtualbox-host-modules
- echo vboxdrv > /etc/modules-load.d/virtualbox.conf
- Pour le réseau en mode "bridge" (optionnel) :
	- pacman -S net-tools
	- echo vboxnetflt >> /etc/modules-load.d/virtualbox.conf
	- echo vboxnetadp >> /etc/modules-load.d/virtualbox.conf
- Pour le support des périphériques USB :
	- gpasswd -a \$USER vboxusers

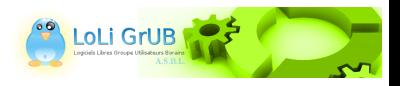

## <span id="page-8-0"></span>La mémoire

- La quantité de mémoire nécessaire à la VM est fixée à sa création.
- Elle est à ajuster en fonction du système guest et des applications qui devront y être exécutée.
- La mémoire allouée à la VM est puissée directement de la machine physique.

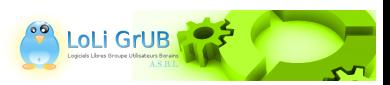

# <span id="page-9-0"></span>Les disques

- L'espace disque de la VM peut être allouée sur le host de manière statique ou dynamique :
	- En statique : un disque virtuel de 10 Go occupera 10 Go sur le host
	- En dynamique : un disque virtuel de 10 Go n'occupera que la place nécessaire sur le host
- L'espace disque de la VM doit être bien estimé, car il est difficile de l'ajuster par la suite.
- Deux astuces bien utiles :
	- Sur un host de type GNU/Linux : possible de monter une image du disque de la VM sans devoir la démarrer
	- Pour une VM de type Windows : possible de réduire l'espace occupé sur le host en "compactant" l'image de la VM

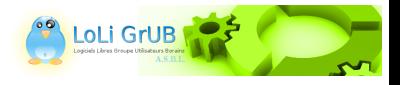

## <span id="page-10-0"></span>Le réseau

Plusieurs modes de fonctionnement existent, les plus utiles étant :

- Le mode "NAT" : VM inaccessible depuis l'extérieur mais internet est disponible.
- e Le mode "Pont" : la VM est vue sur le réseau comme une machine physique. Requiert que la machine physique soit reliée au réseau
- Le mode "Réseau hôte privé" : permet d'établir un réseau privé (inacessible depuis l'extérieur) entre le host et le guest. Utile lorsqu'il faut accéder à la VM depuis le host sans connexion au réseau physique. Ce mode nécessite un module noyau supplémentaire pour un host de type GNU/Linux.

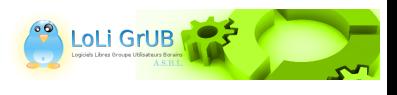

# <span id="page-11-0"></span>Transferts host-guest

Différentes moyens de communiquer existent :

- Le presse-papiers : copier-coller depuis/vers le host/le guest.
- Le glisser-déposer : uniquement depuis le host (Windows) vers le guest (autre).
- Le dossier partagé.

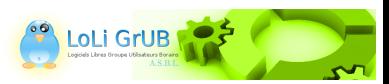

## <span id="page-12-0"></span>Démonstration

Merci...

## Questions ?

#### Démo !

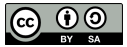

Tous les textes et images de ce document sont sous licence [Creative Commons Attribution-ShareAlike 3.0.](https://creativecommons.org/licenses/by-sa/3.0/)

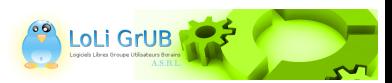